# **Manual for Online SRTPV application for capacity 1 to 10kW for BESCOM Consumers**

1. Log on to BESCOM website **<https://bescom.karnataka.gov.in/>**

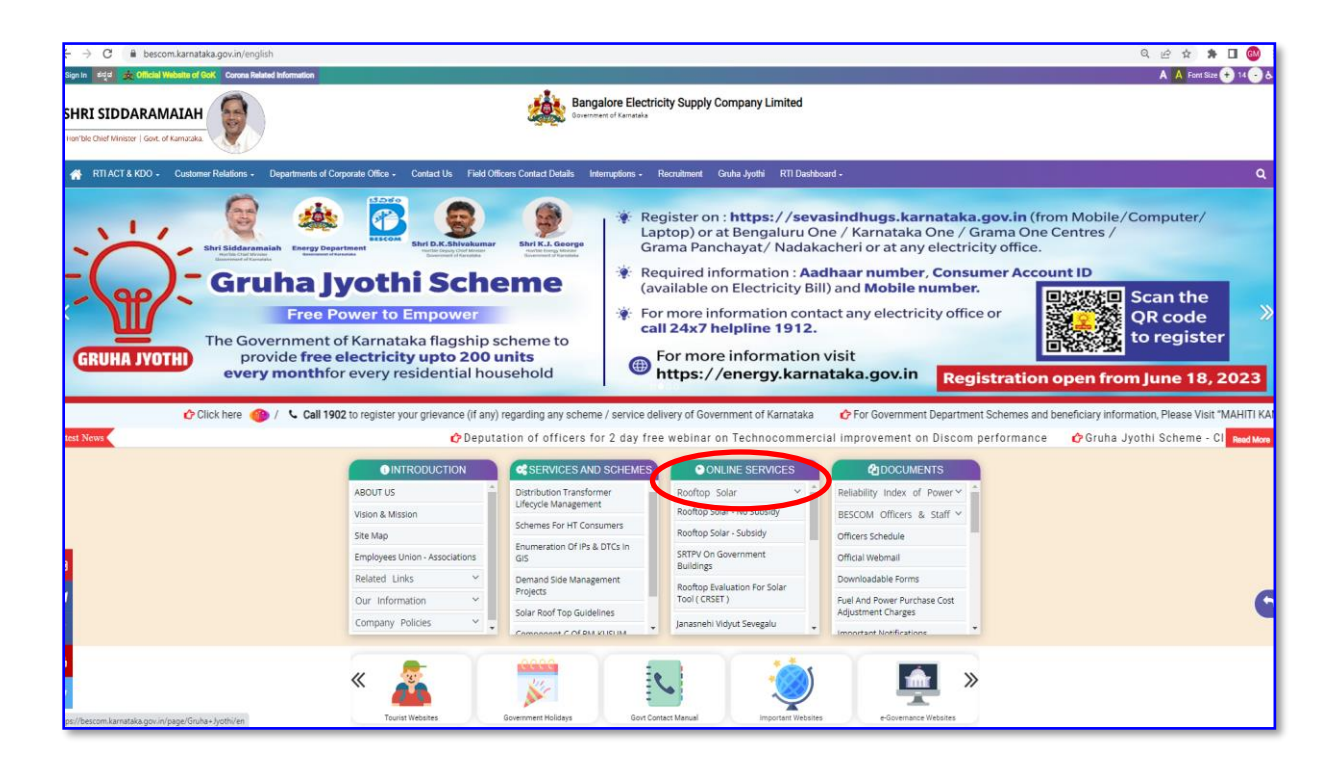

#### 2. **Click on** -> **Rooftop Solar – non subsidy or Subsidy**

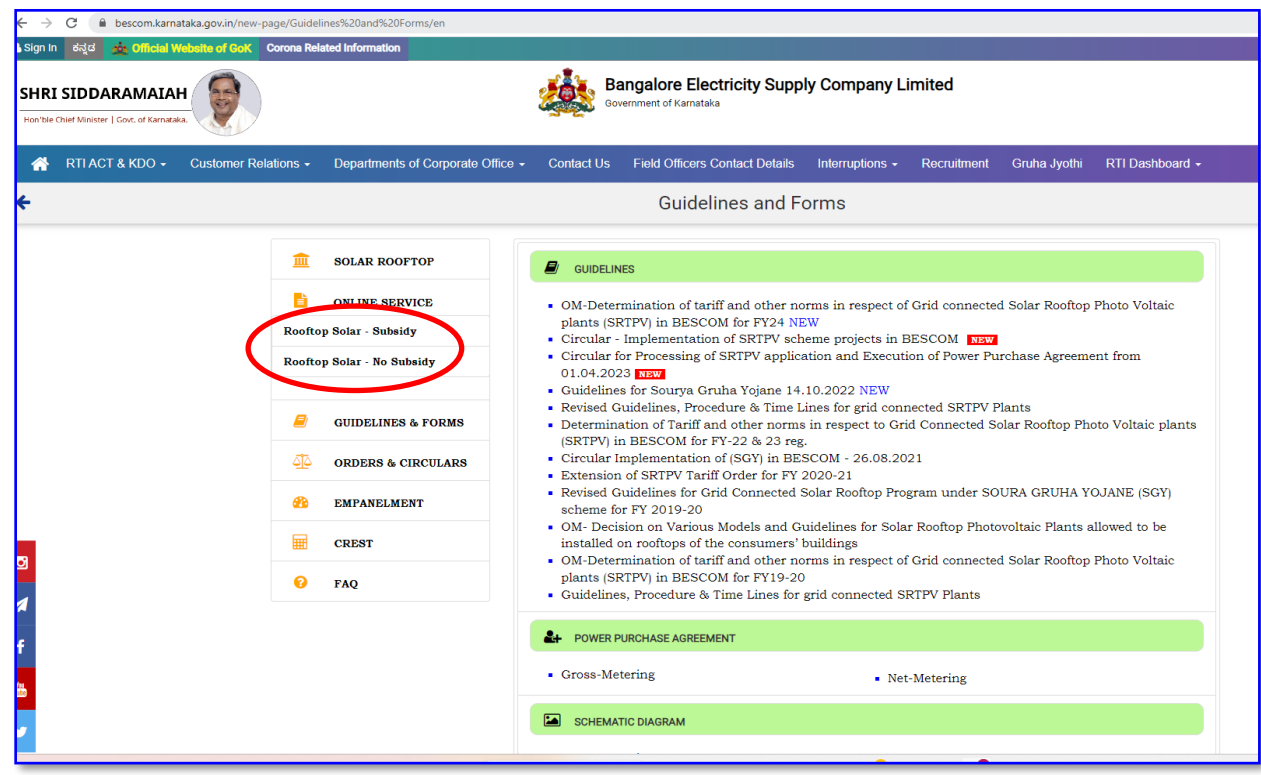

3. Enter the consumer Account ID

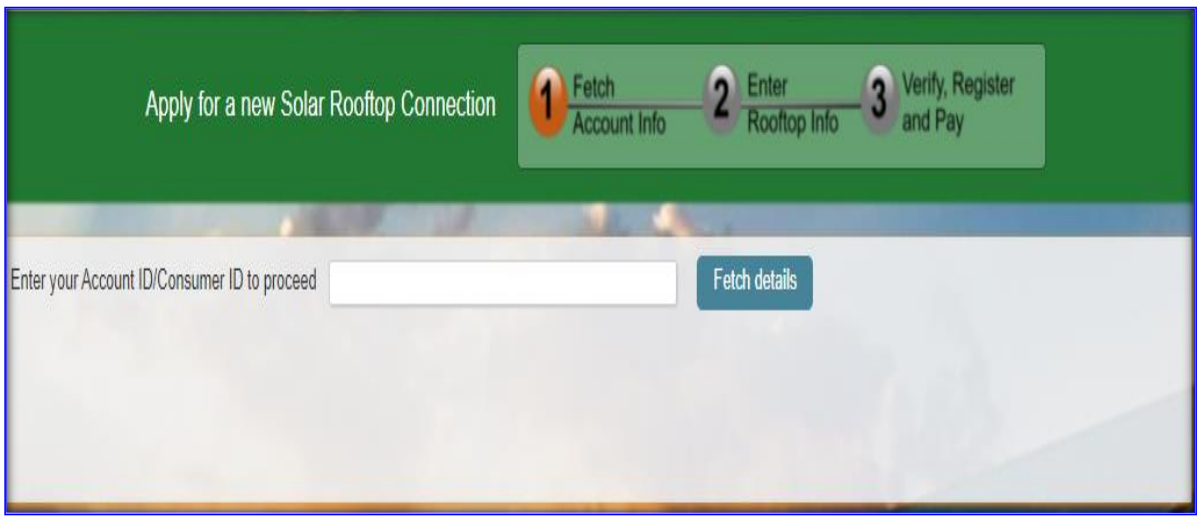

4. The Consumer has to **enter** the **Rooftop system details** such as Type of scheme, grid connectivity, Solar proposed capacity in kWP, Shadow free area, Type of connection, pin code, latitude, longitude, Applicant contact details. **Click on -> Send OTP**

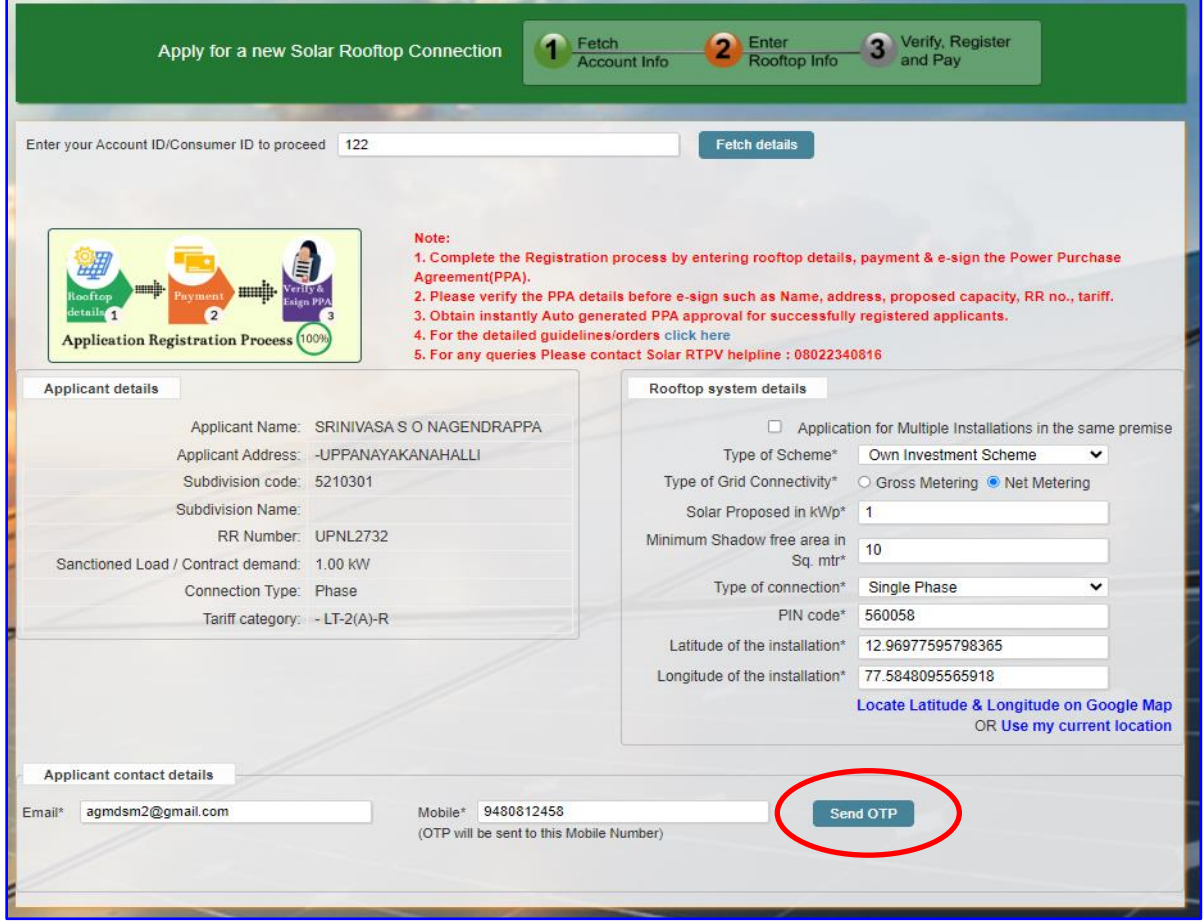

5. After Click on -> Sent OTP. A draft PPA will be displayed for verification of the Name, address etc. After verification of the draft PPA, accept the terms and conditions of the PPA.

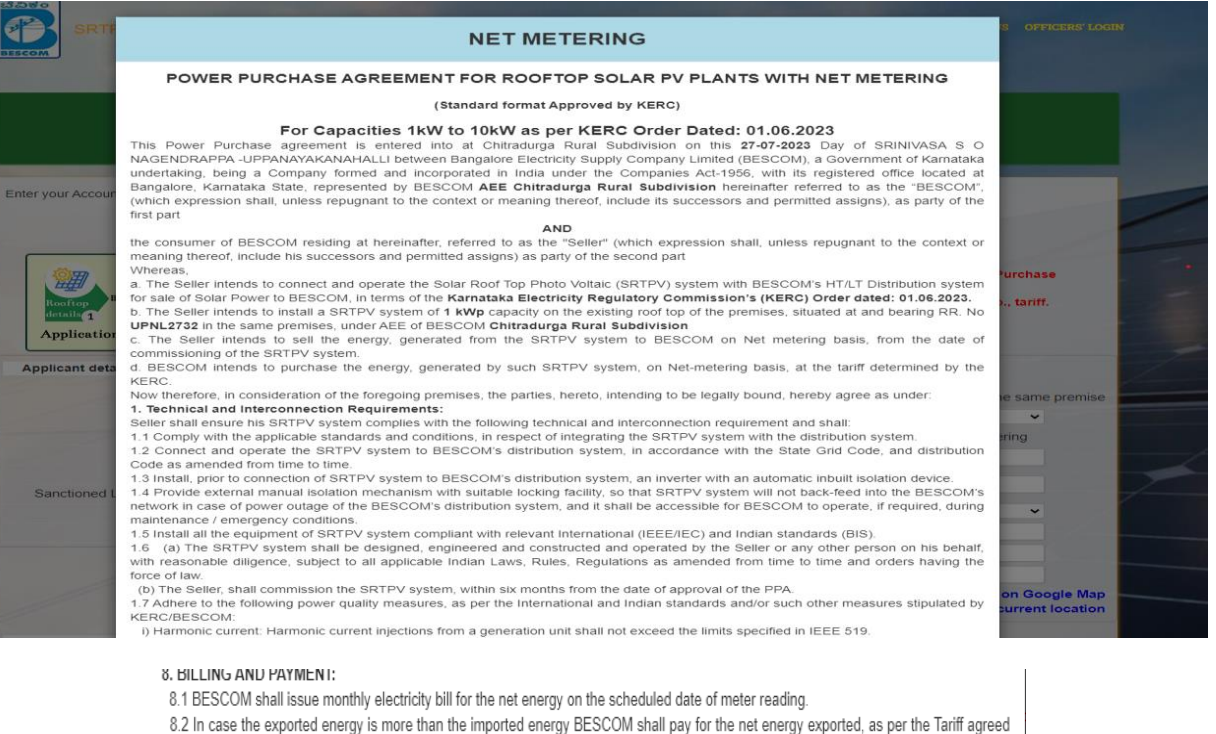

in this agreement, within 30 days from the date of issue of bill, duly adjusting the fixed charges and electricity duty, if any.

8.3 In case, the exported energy is less than the imported energy, the Seller shall pay BESCOM for the Net energy imported as per the prevailing retail supply tariff, determined by the Commission from time to time.

8.4 The BESCOM shall pay interest at the same rates, as is being levied on the consumers, for late payment charges, in case of any delay in payment beyond 30 (thirty) days period from the date of issue of bill, for the Net energy exported.

Explanation: Net metered energy means the difference of meter readings of energy injected by the SRTPV system into the grid (export) and the energy drawn from the grid for use by the Seller (import,) recorded in the bi-directional meter.

#### 9. Term and Termination of the Agreement

9.1 This agreement shall be in force for a period of 25 years from the date of commissioning of the SRTPV system, unless terminated otherwise, as provided here under.

9.2 If the BESCOM commits any breach of the terms of the Agreement, Seller shall serve a written notice specifying the breach and calling upon the BESCOM to remedy/ rectify the same, within 30 (thirty) days or at such other period and at the expiry of 30 (Thirty) days or such other period from the delivery of the notice, Seller may terminate the agreement by delivering the termination notice, if the BESCOM fails to remedy/ rectify the same.

9.3 If the Seller commits any breach of the terms of the Agreement, BESCOM shall serve a written notice specifying the breach and calling upon the Seller to remedy/ rectify the same within 30 (thirty) days or at such other period and at the expiry of 30 (Thirty) days or such other period from the delivery of the notice, the BESCOM may terminate the agreement by delivering the termination notice, if the Seller fails to remedy/ rectify the same

9.4 Upon termination of this Agreement, Seller shall cease to supply power to the distribution system and any injection of power shall not be paid for by the BESCOM.

#### 10. Dispute Resolution:

All the disputes between the parties arising out of or in connection with this agreement shall be first tried to be settled through mutual negotiation

The parties shall resolve the dispute in good faith and in equitable manner.

In case of failure to resolve the disput

□ I agree to abide by tariff, PPA Terms & conditions determined by the Hon'ble KERC for FY-23-24 and the Above Details are correct

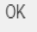

6. The consumer has to **enter** the **OTP** sent to Registered Mobile no. **Click on -> Verify & Proceed**.

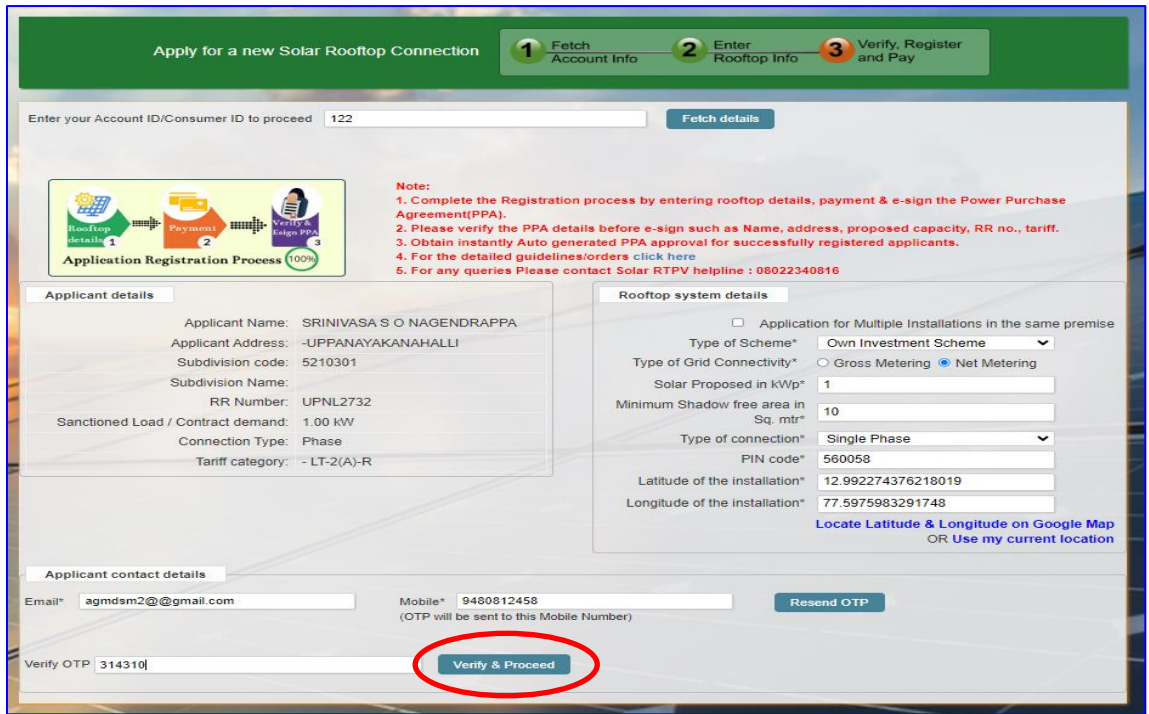

7. An Application Reference Number is generated ex.1000005553 for tracking along with payment details which includes Application, Processing & E-Sign facility fee Plus GST charges. **Click on - > Continue**.

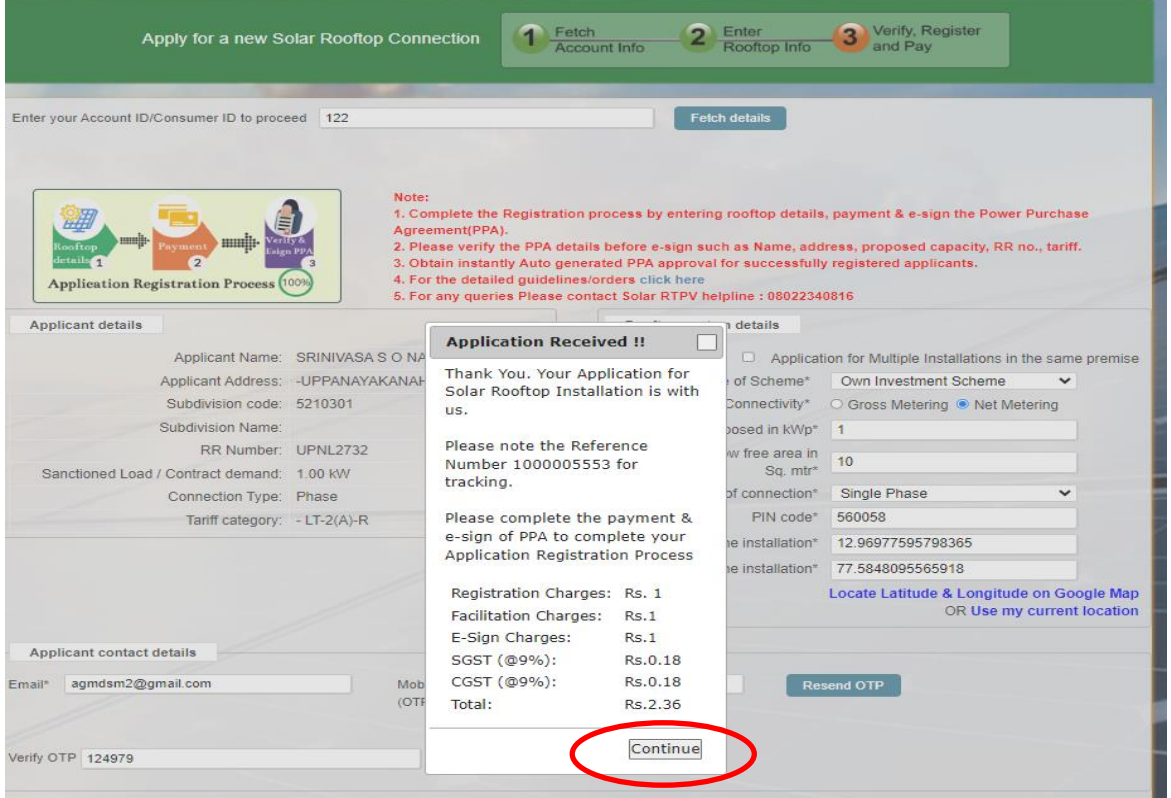

8. After **Click on - > Continue**. The Consumer has to make payment of fee in online mode either through net-banking, debit / credit card, UPI etc

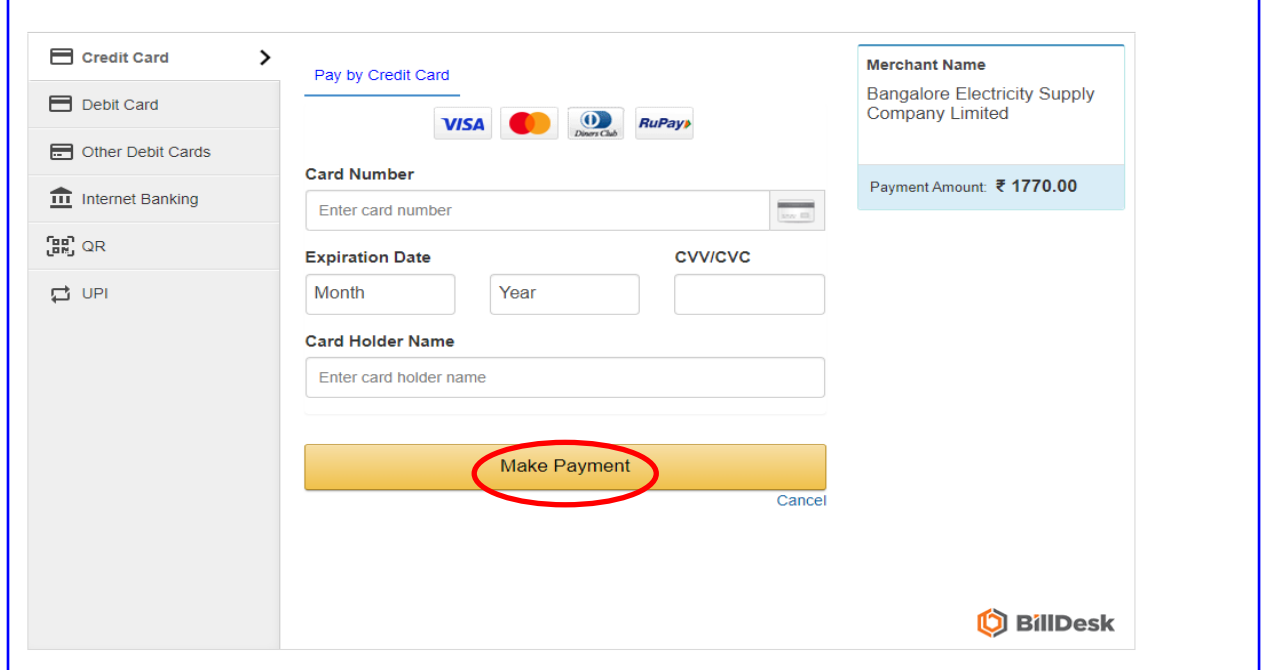

9. After successful payment the consumer is directed to application page, where the consumer can view the Application details & Payment Details.

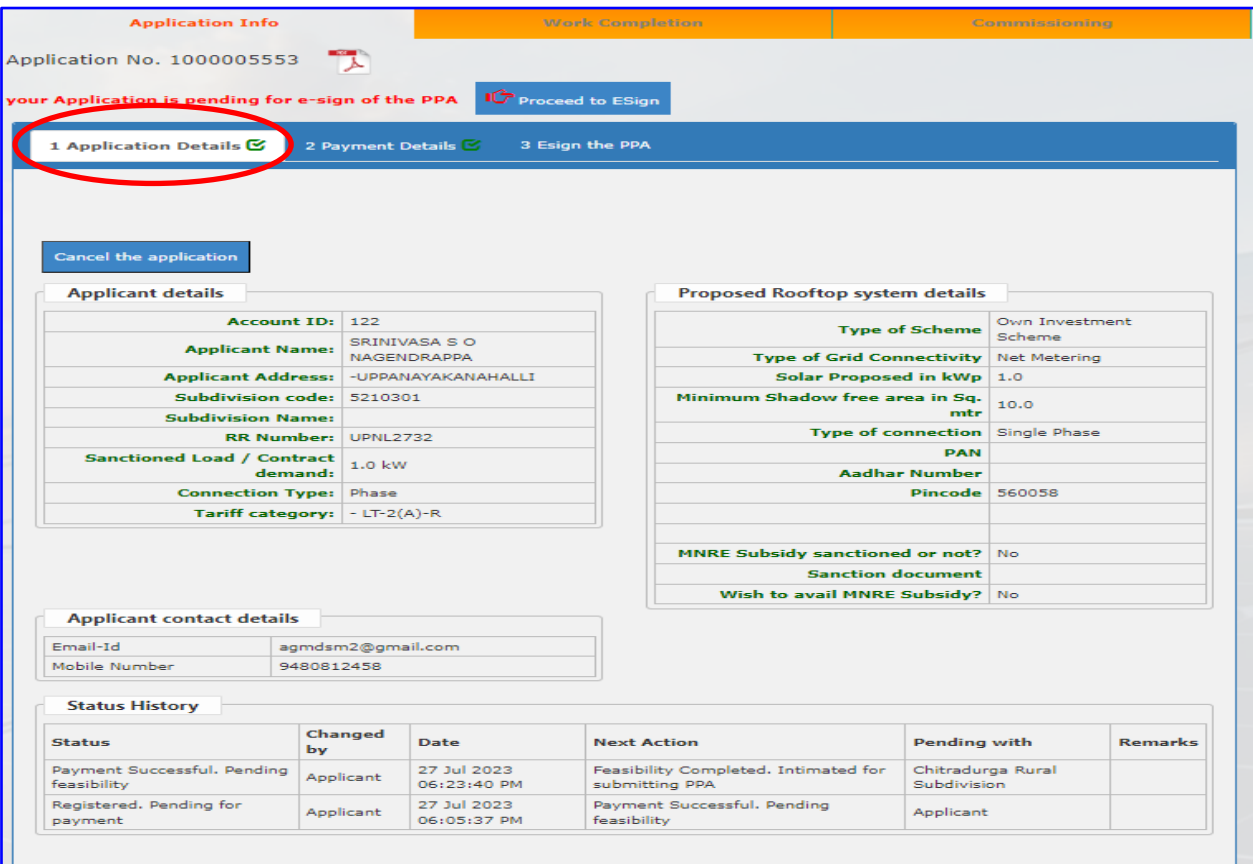

## Payment details:

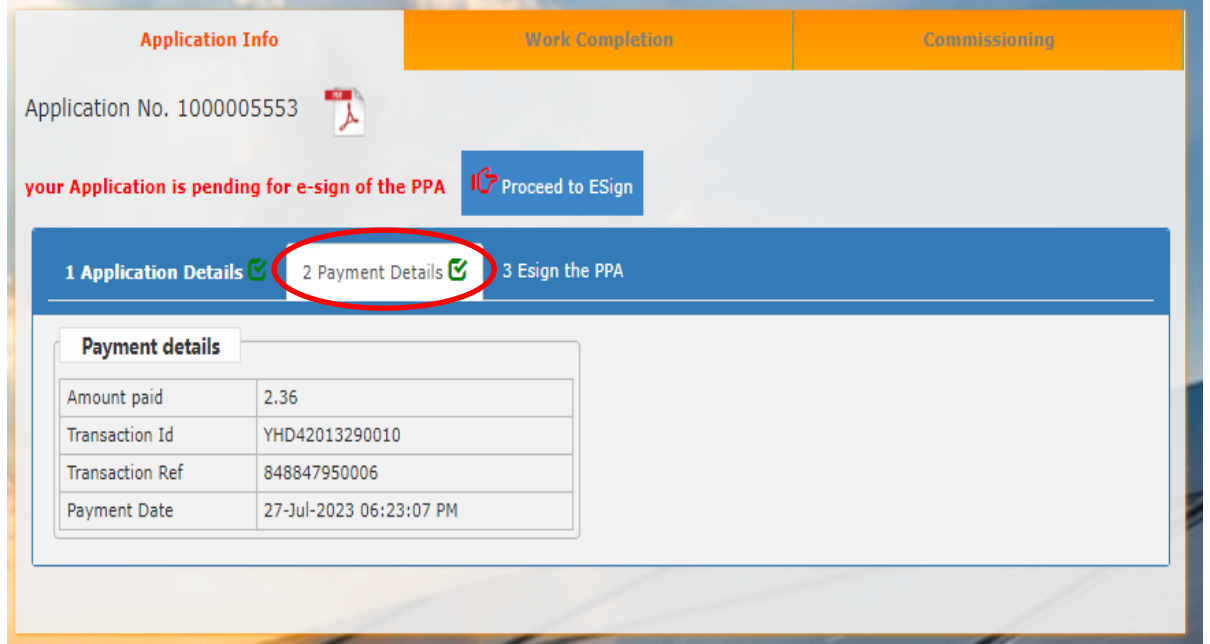

10. To E-Sign the Power Purchase Agreement (PPA) **Click on - > e-Sign the PPA.** 

**Click on - > Download : to view draft PPA** 

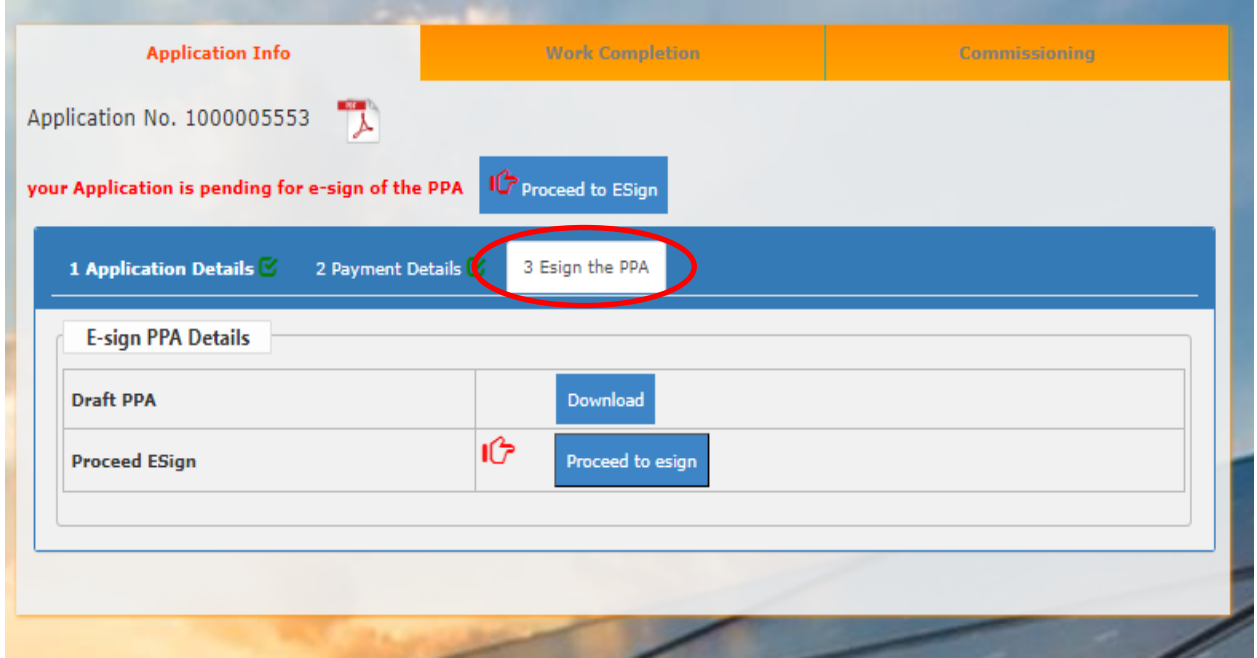

11.**Click on - > Proceed to Sign : to e-Sign the PPA.** The Consumer has to enter the name as per Aadhar card and **Click on -> Agree and Submit**

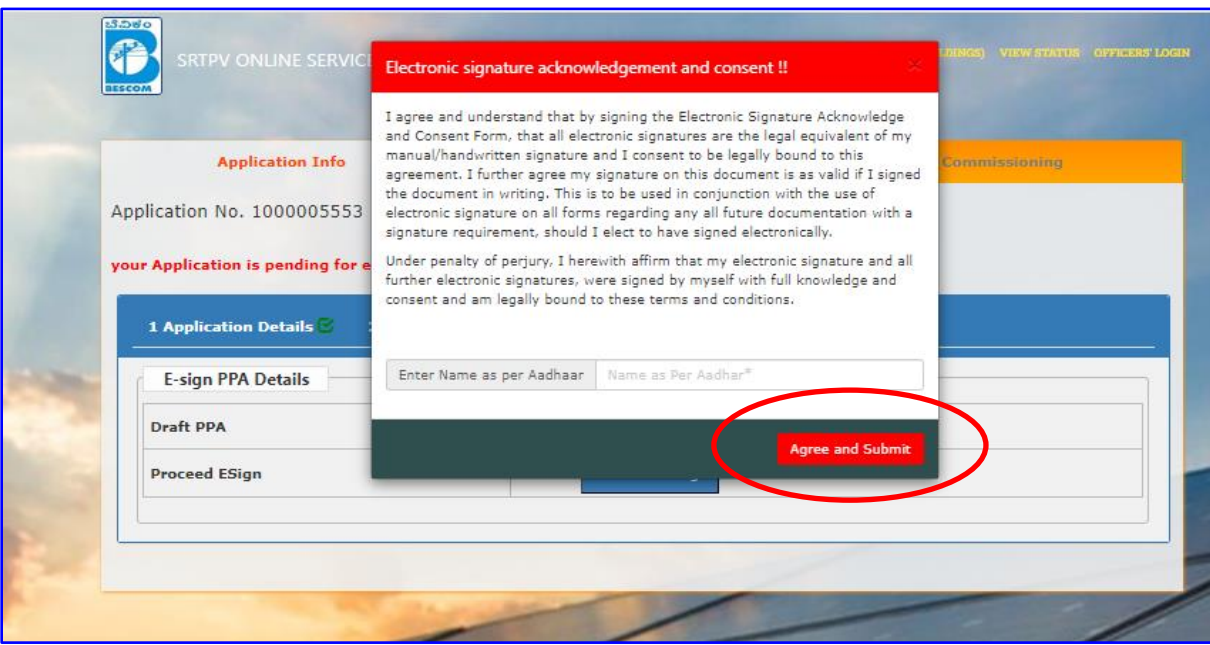

12. The Consumer is directed to C-DAC eSign Service (from Center for e-Governance, Karnataka ). The Consumer has to enter the Aadhaar number and OTP sent to Aadhaar Registered Mobile no. **Click on - > Submit.** 

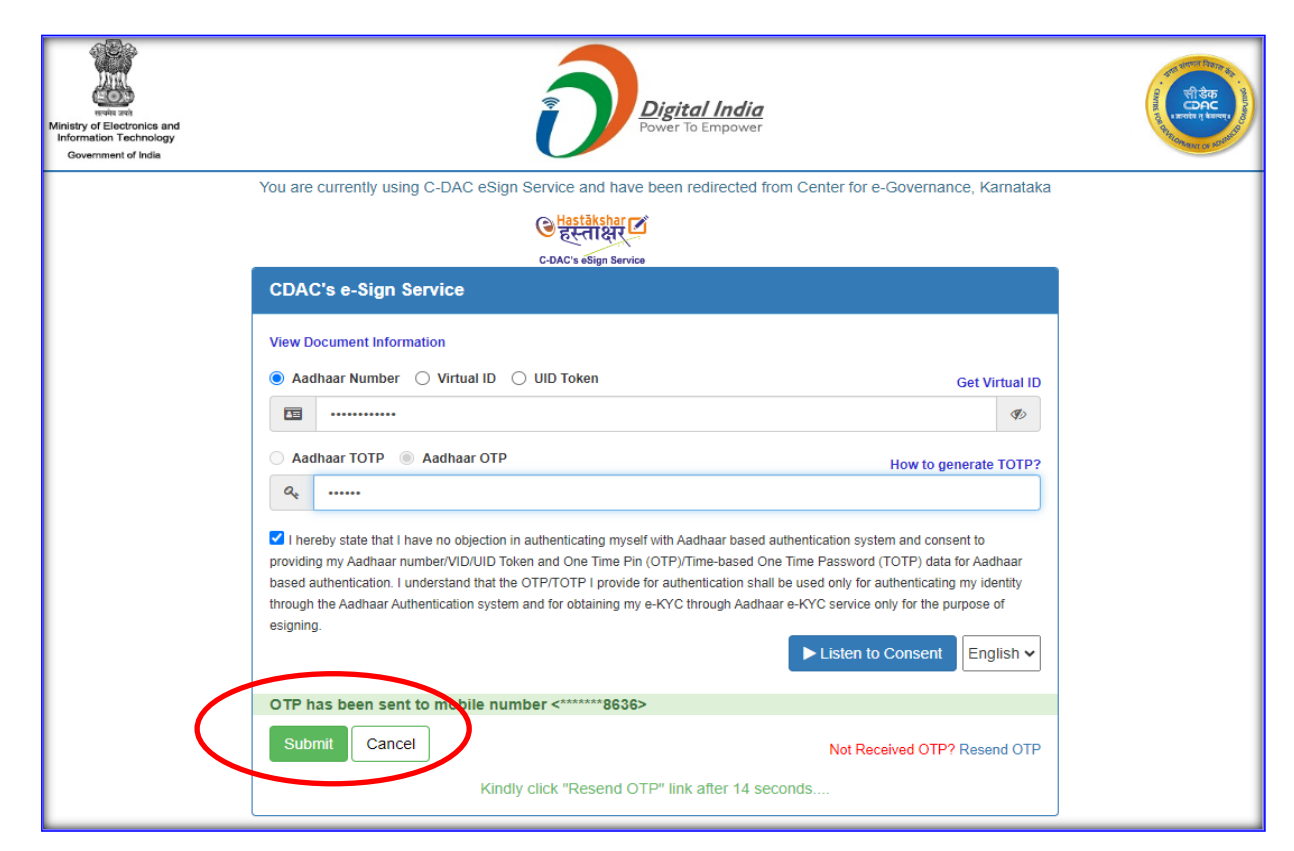

13. After successful verification of the Aadhaar no. by Center for e-Governance, Karnataka, the Consumer is directed to Application Page.

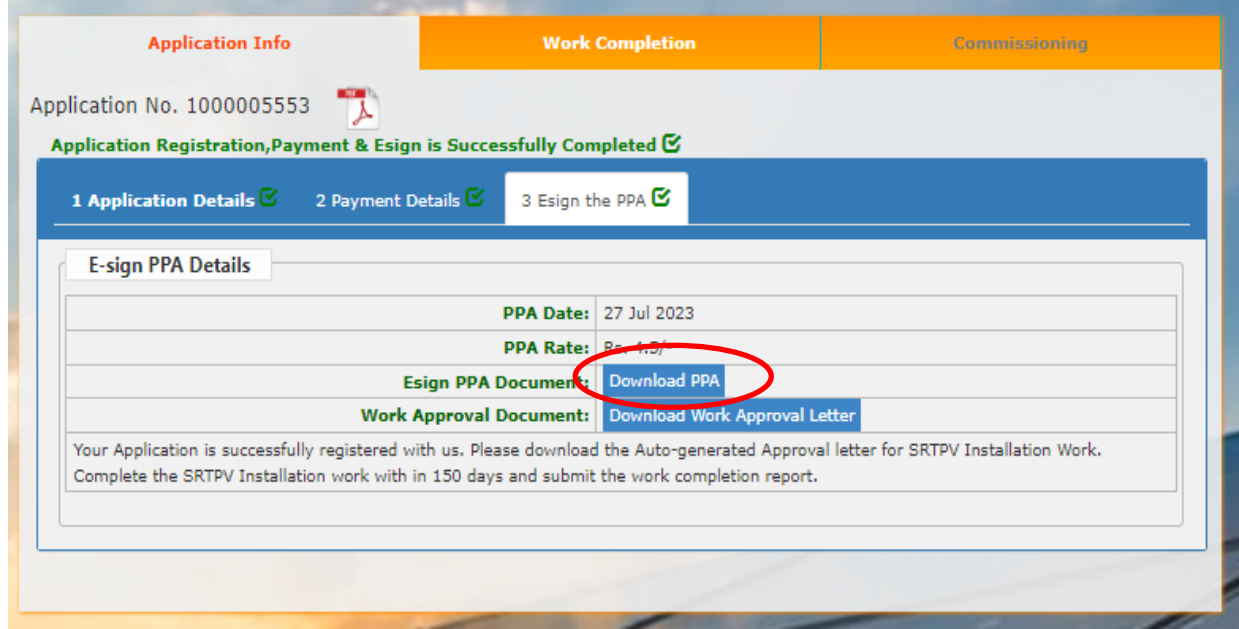

14. The Consumer can download the e-Signed PPA in .pdf form consisting of 5 Pages.

POWER PURCHASE AGREEMENT(PPA) FOR ROOFTOP SOLAR PV PLANTS

#### WITH NET METERING

(Standard format Approved by KERC)

For Capacities 1kw to 10kw as per KERC Order Dated: 01.06.2023

This Power Purchase agreement is entered into at Chitradurga Rural Subdivision on this 27-07-2023 Day ofSRINIVASA S O NAGENDRAPPA -UPPANAYAKANAHALLIbetween Bangalore Electricity Supply Company Limited (BESCOM), a Government of Karnataka undertaking, being a Company formed and incorporated in India under the Companies Act-1956, with its registered office located at Bangalore. Kamataka State, represented by BESCOM AEE Chitradurga Rural Subdivision hereinafter referred to as the "BESCOM", (which expression shall, unless repugnant to the context or meaning thereof, include its successors and permitted assigns), as party of the first part

#### **AND**

SRINIVASA S O NAGENDRAPPA the consumer of BESCOM residing at (address) -UPPANAYAKANAHALLI, hereinafter, referred to as the "Seller" (which expression shall, unless repugnant to the context or meaning thereof, include his successors and permitted assigns) as party of the second part.

Whereas

The Seller intends to connect and operate the Solar Roof Top Photo Voltaic (SRTPV) system  $\overline{a}$ with BESCOM's HT/LT Distribution system for sale of Solar Power to BESCOM, in terms of the Karnataka Electricity Regulatory Commission (KERC) Order dated: 01.06.2023.

b. The Seller intends to install a SRTPV system of 1.0 kWp capacity on the existing roof top of the premises, situated at -UPPANAYAKANAHALLIand bearing number RR. No UPNL2732 in the same premises, under Chitradurga Rural Subdivision of BESCOM.

c. The Seller intends to sell the energy, generated from the SRTPV system to BESCOM on net metering basis, from the date of commissioning of the SRTPV system.

Explanation: the 'Commissioning' means the stage at which the SRTPV system starts generating the power for the use by the Seller and injects surplus power if any, into the grid.

d. BESCOM intends to purchase the energy, generated by such SRTPV system, on Netmetering basis, at the tariff determined by the KERC.Now therefore, in consideration of the foregoing premises, the parties, hereto, intending to be legally bound, hereby agree as under:

1. Technical and Interconnection Requirements:

Seller shall ensure his SRTPV system complies with the following technical and interconnection

### 15. The last page of the PPA has to be verified for validity.

9.4 Upon termination of this Agreement, Seller shall cease to supply power to the distribution<br>system and any injection of power shall not be paid for by the BESCOM.

10. Dispute Resolution:

All the disputes between the parties arising out of or in connection with this agreement shall be first tried to be settled through mutual negotiation.

- The parties shall resolve the dispute in good faith and in equitable manner.
- In case of failure to resolve the dispute, either of the parties may approach the appropriate Forum.

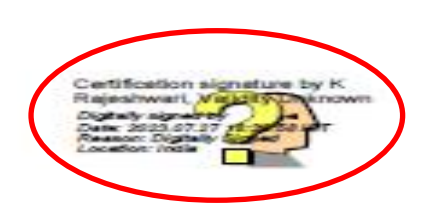

#### 16. **Right click on "VALIDITY UNKNOW",** to set the certificate properties in system

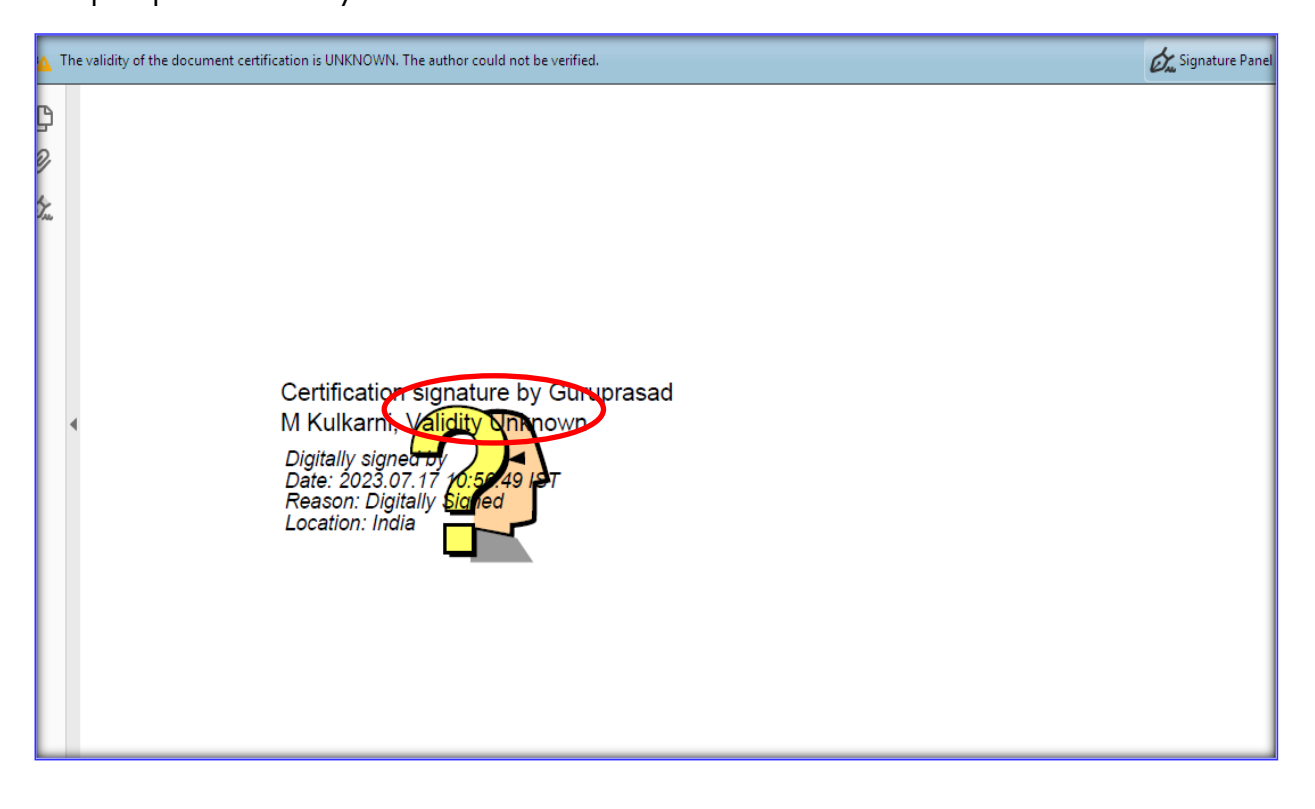

### 17. **Click on -> Signature Properties**.

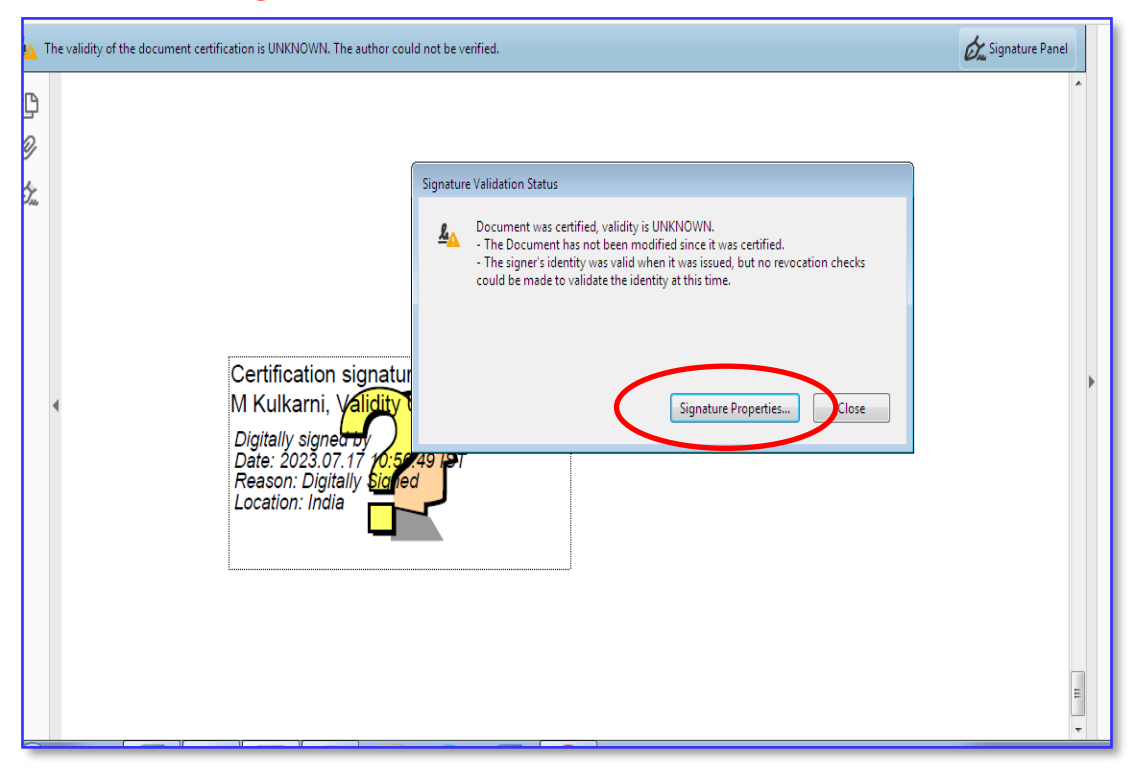

### 18. **Click on -> Show Signature Properties**

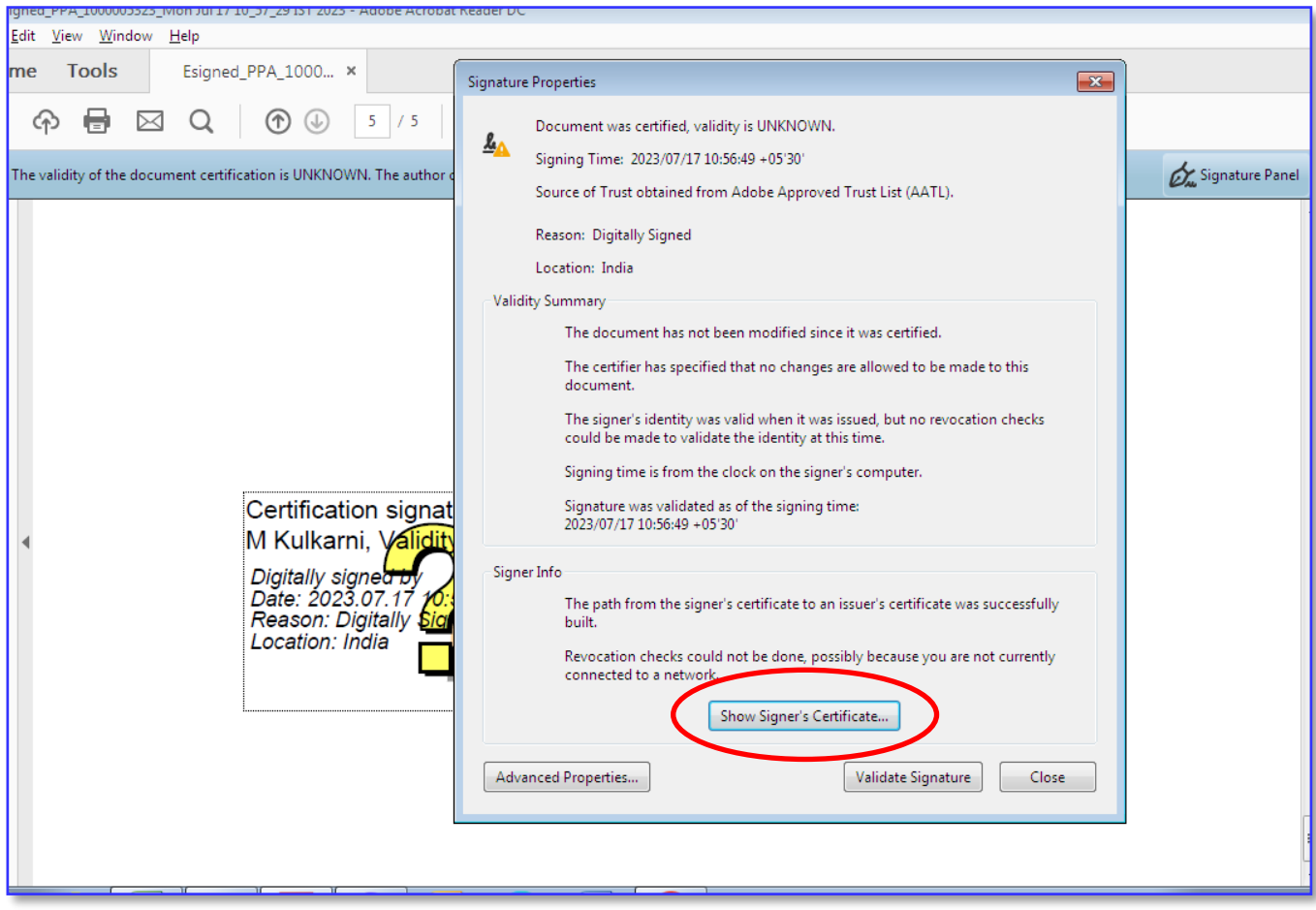

#### 19. **Click on -> Trust Tab**

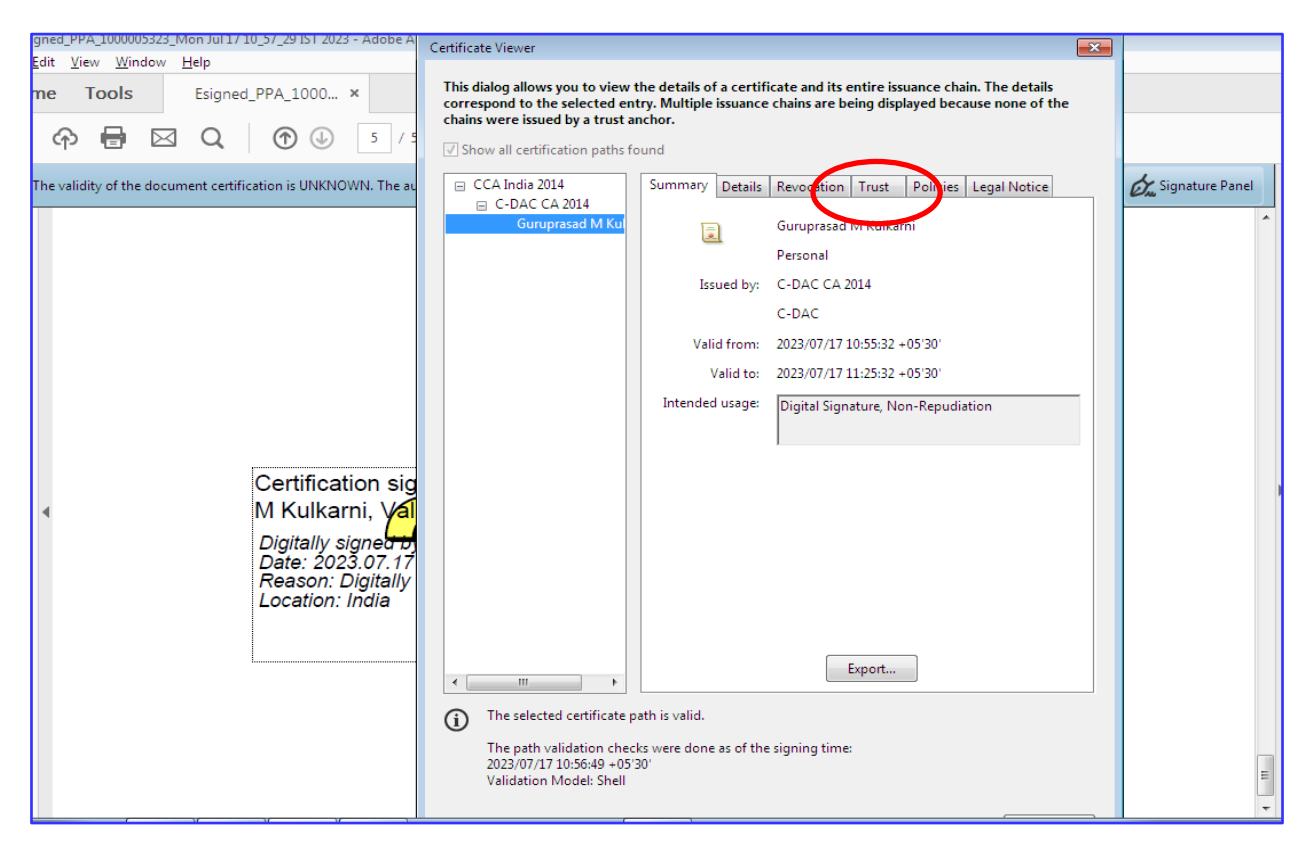

#### 20. **Click on -> Add Trusted Certificate**

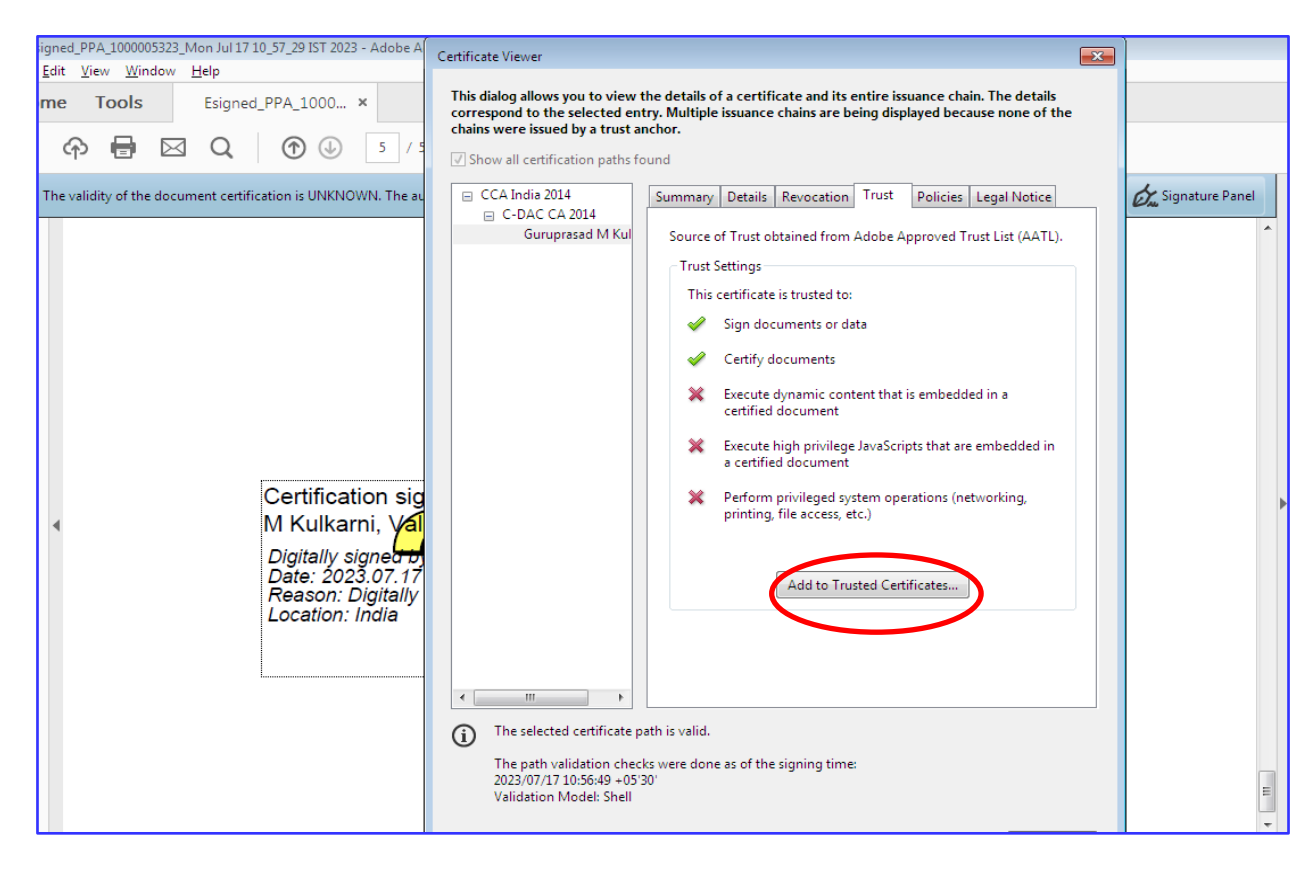

### 21. **Select -> dynamic content, Embedded high privilege JavaScript & privileged system operation. Click on -> OK**

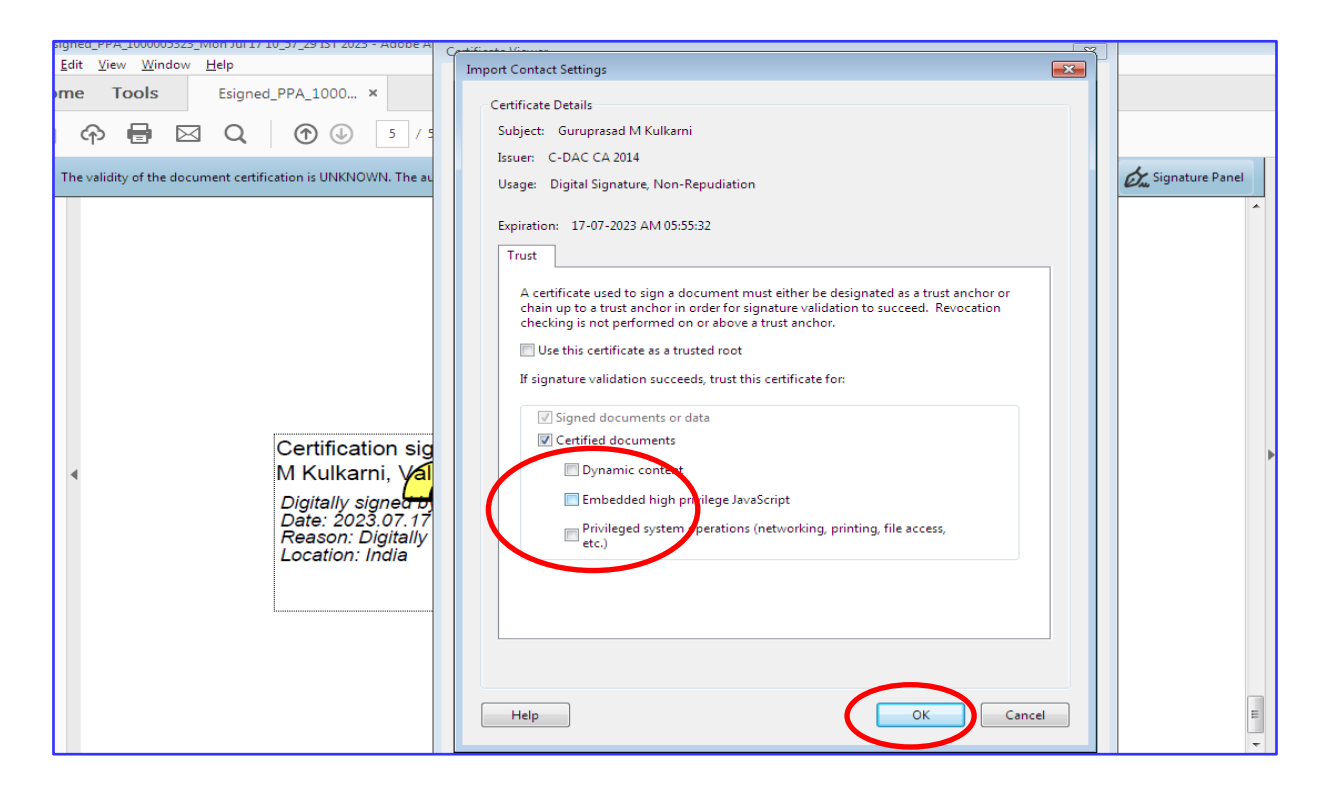

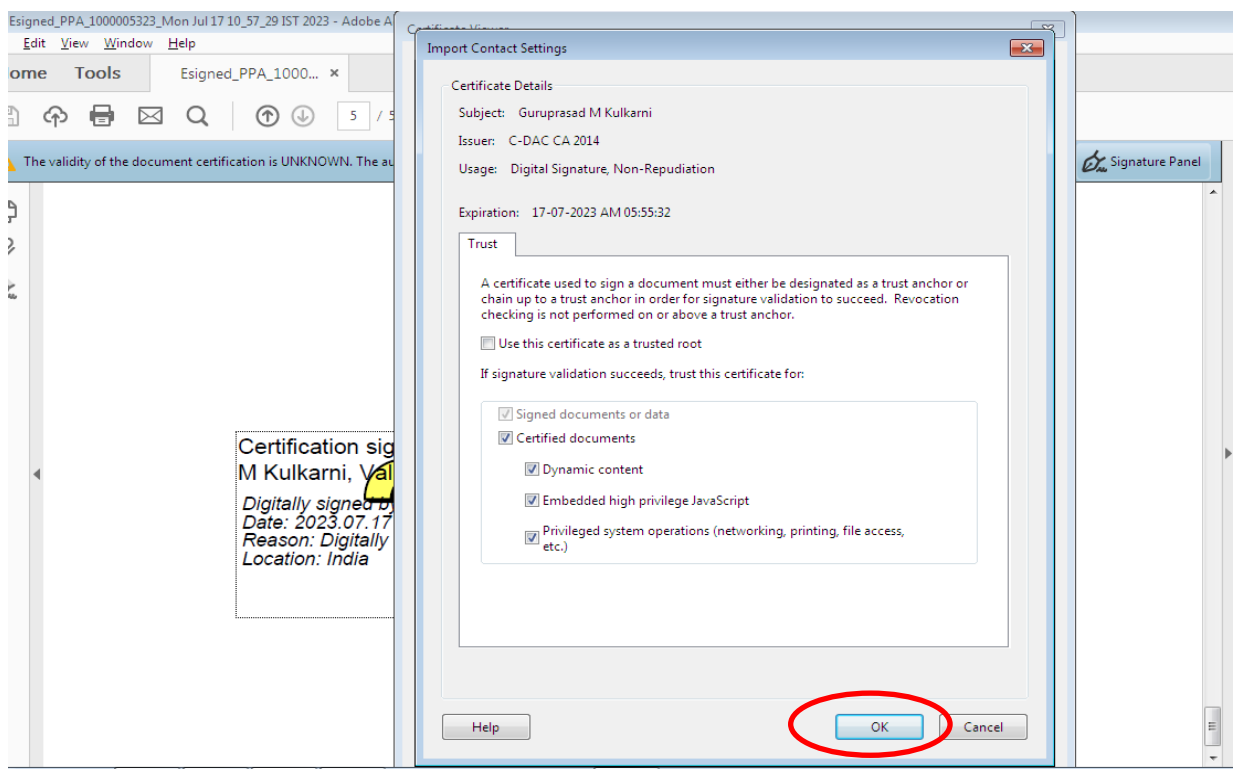

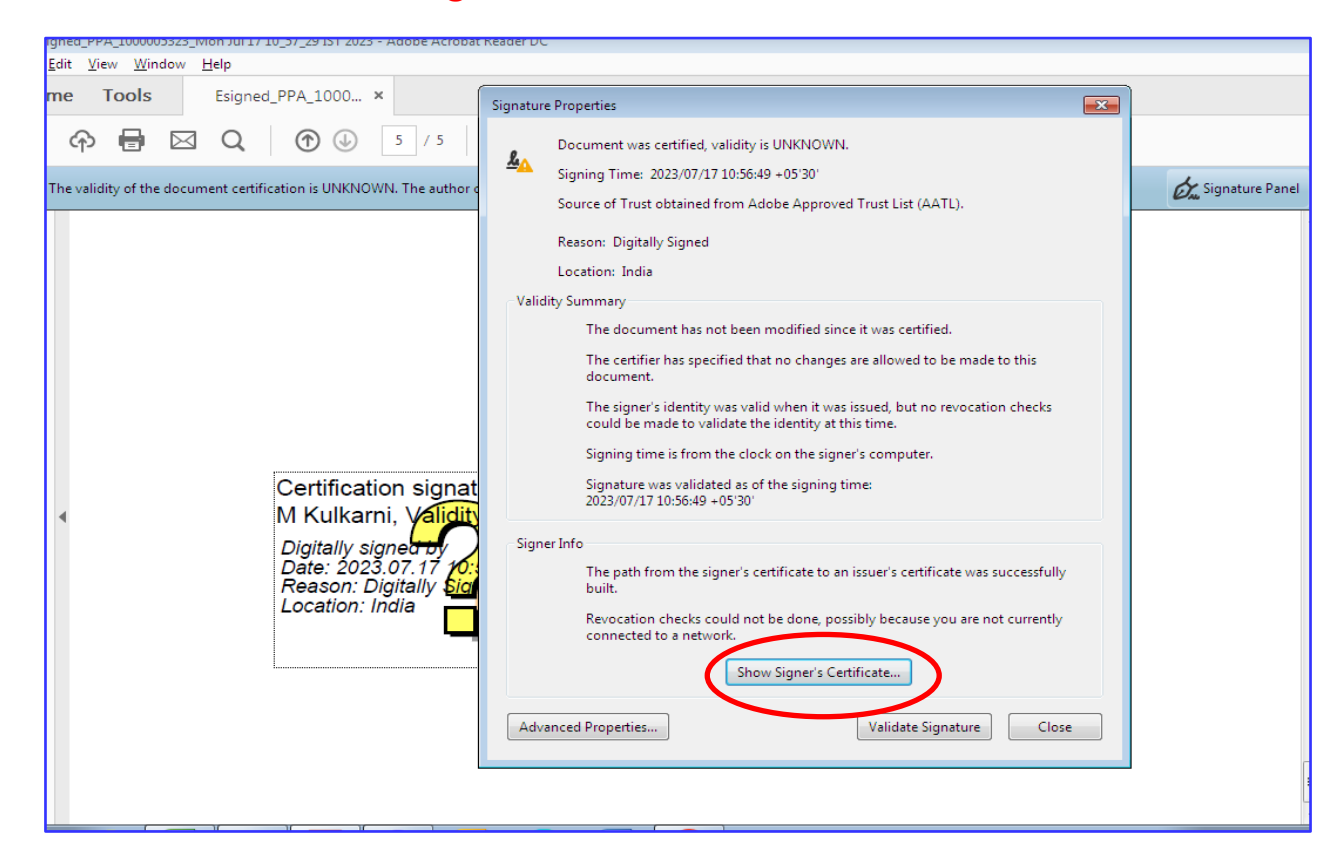

#### 22. **Click on -> Validate Signature**

### 23. **Signature set valid**

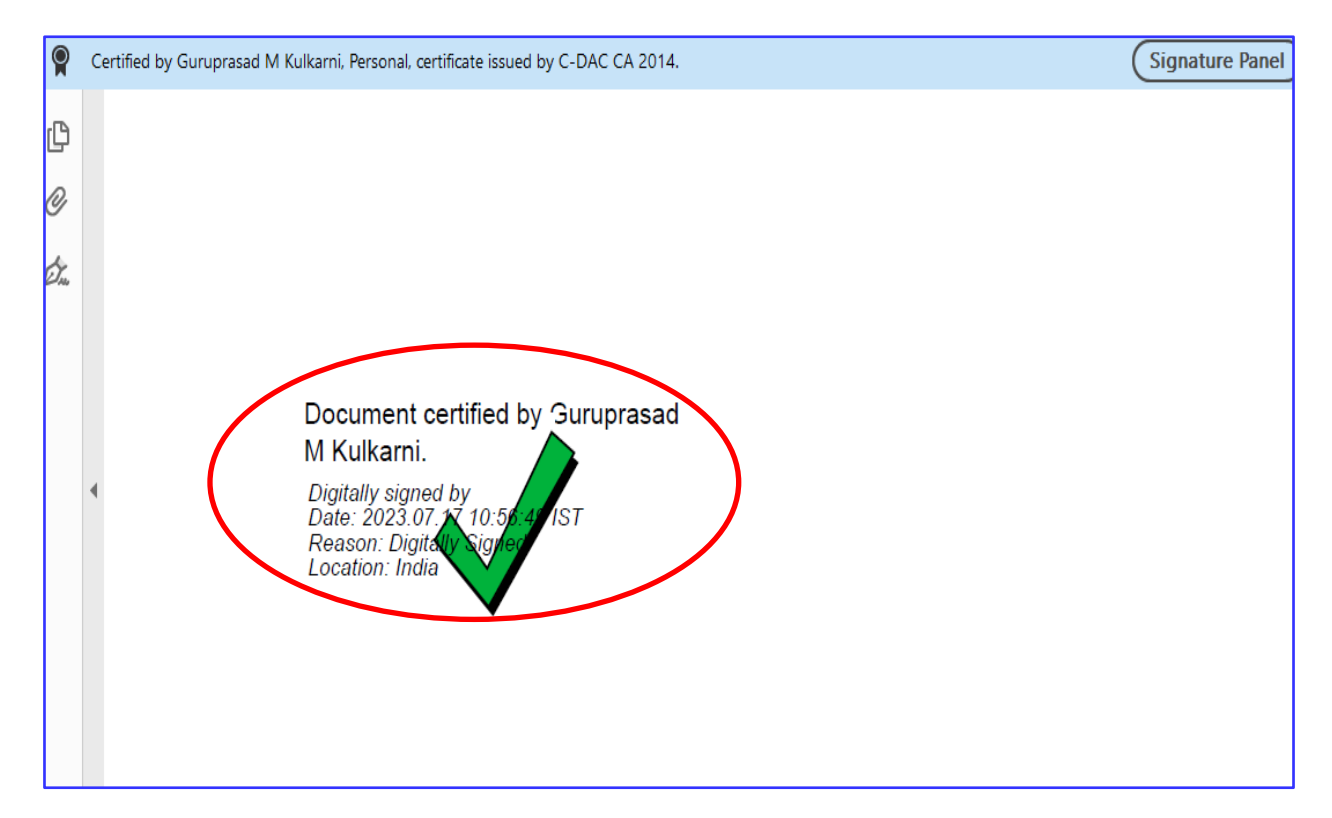

24. The Consumer can download the auto generated work approval letter for installation of Solar

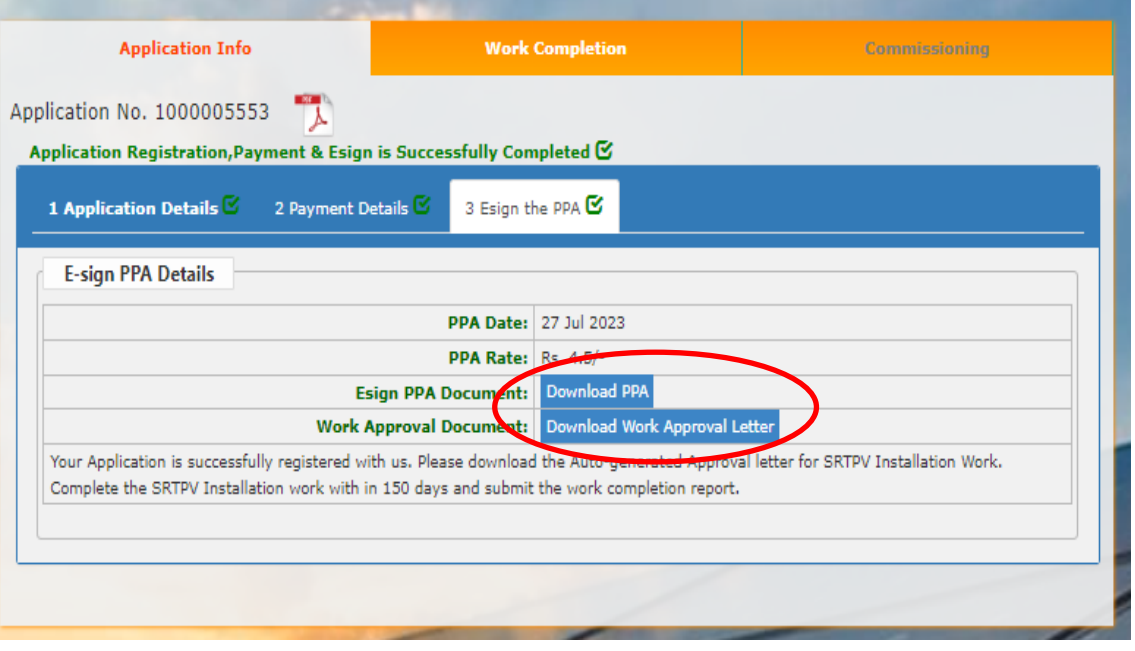

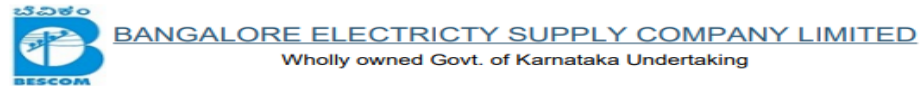

Date: 27.07.2023

To, SRINIVAGA & C. NACENDRAPPA-UPPANAYAKANAHALLIMadam/Sir,

Sob: Approval for the PPA and start of SRTPV work - regRef:

1. Application Neg No. 1000005553 dated 27.07.2023

2. PPA executed date: 27.07.2023

Ref:

With reference to your SRTPV application, Approval is herewith accorded for PPA executed on 27.07.2023 for Solar RTPV system of 1.0kWp on grid connectivity. Hence, you are requested to submit the Power Purchase your rooftop under Net-metering / Gross metering basis and to start the installation work of SRTPV, as per following terms and conditions:

- 1. As per CEA quide lines, you are responsible for planning, design, construction, reliability, protection and safe operation of all the equipment's subject to the regulations for construction, operation maintenance, connectivity and other statutory provisions
- 2. You can select a reputed system installer of your choice, who have experience in design, supply, installation and commissioning of " +
- SRTPV system. 3. Only BESCOM empaneled inverters and meter shall be used. The empaneled list of inverters

and meters are available in BESCOM website.

4. Upgradation of infrastructure, if required, (service main, meter with CT, upgrade) upto the grid connectivity point is to be done at your cost.

5. All the other components of Solar RTPV system shall comply with applicable IS/IEC standards. The Technical specification of each equipment's is available in BESCOM website

6. The work of grid connectivity shall be carried out in accordance with the Net- metering / Gross metering schematic diagram available in BESCOM website

7. Bi-directional meter (whole current/ CT operated) shall be provided before the point of interconnection and the existing meter shall be shifted to the generation side of SRTPV plant to measure solar power generation.

25. The Consumer has to submit the Work Completion Report . i.e details of Solar PV module ( Make, Sl no, capacity of each module etc), Grid tied inverter (Make, Sl no, Capacity of each inverter), Bi-directional meter ( Make, Make, Sl no, Capacity).

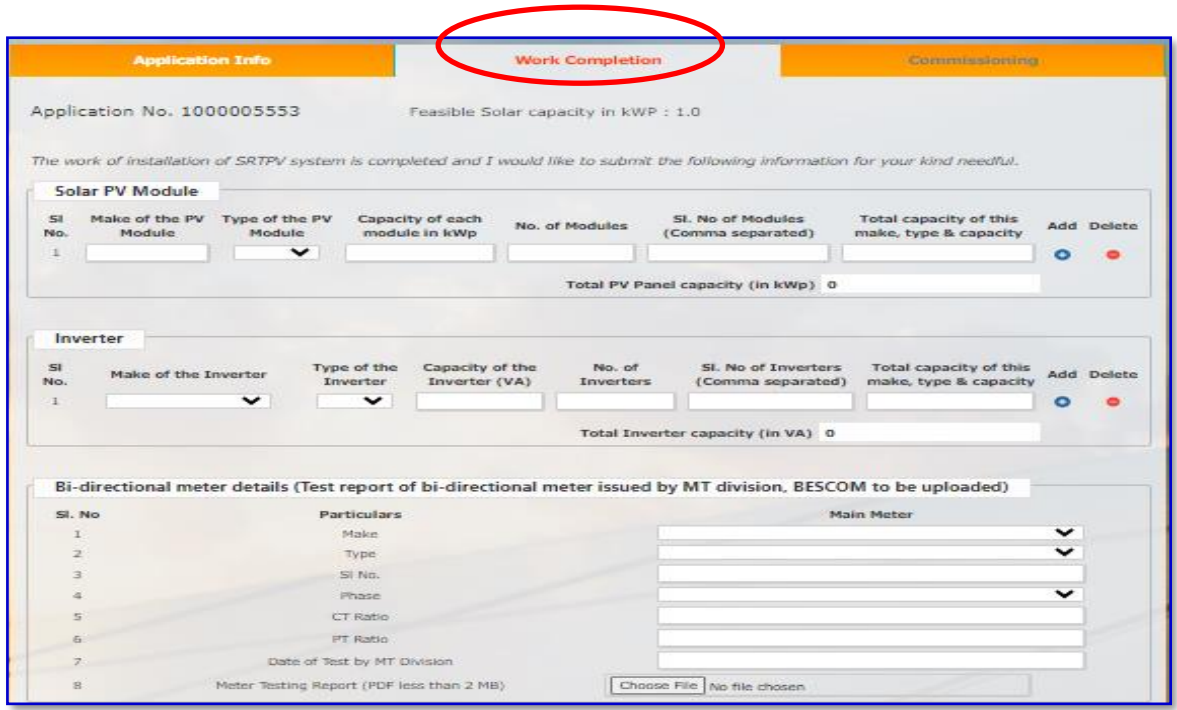

26. The consumer has to declare in the Work Completion report that other equipment's such as cables, AJB, are installed as per Technical Specification and has to enter the System installer details Firm name, GST registration no along with an declaration form and to **Click on -> Submit**

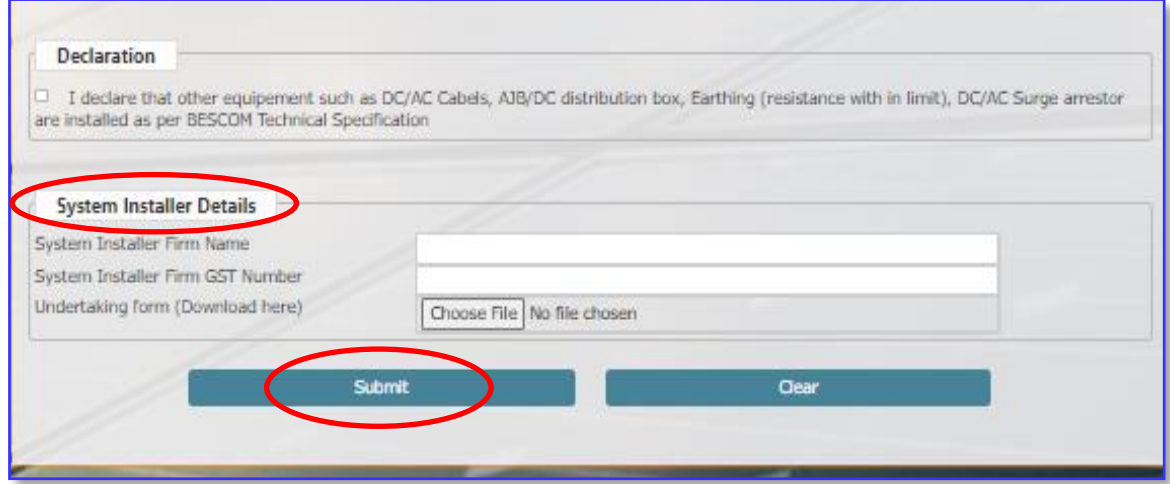

27. The consumer shall execute the Supplementary PPA duly e-Signed in case of capacity variation, name change etc

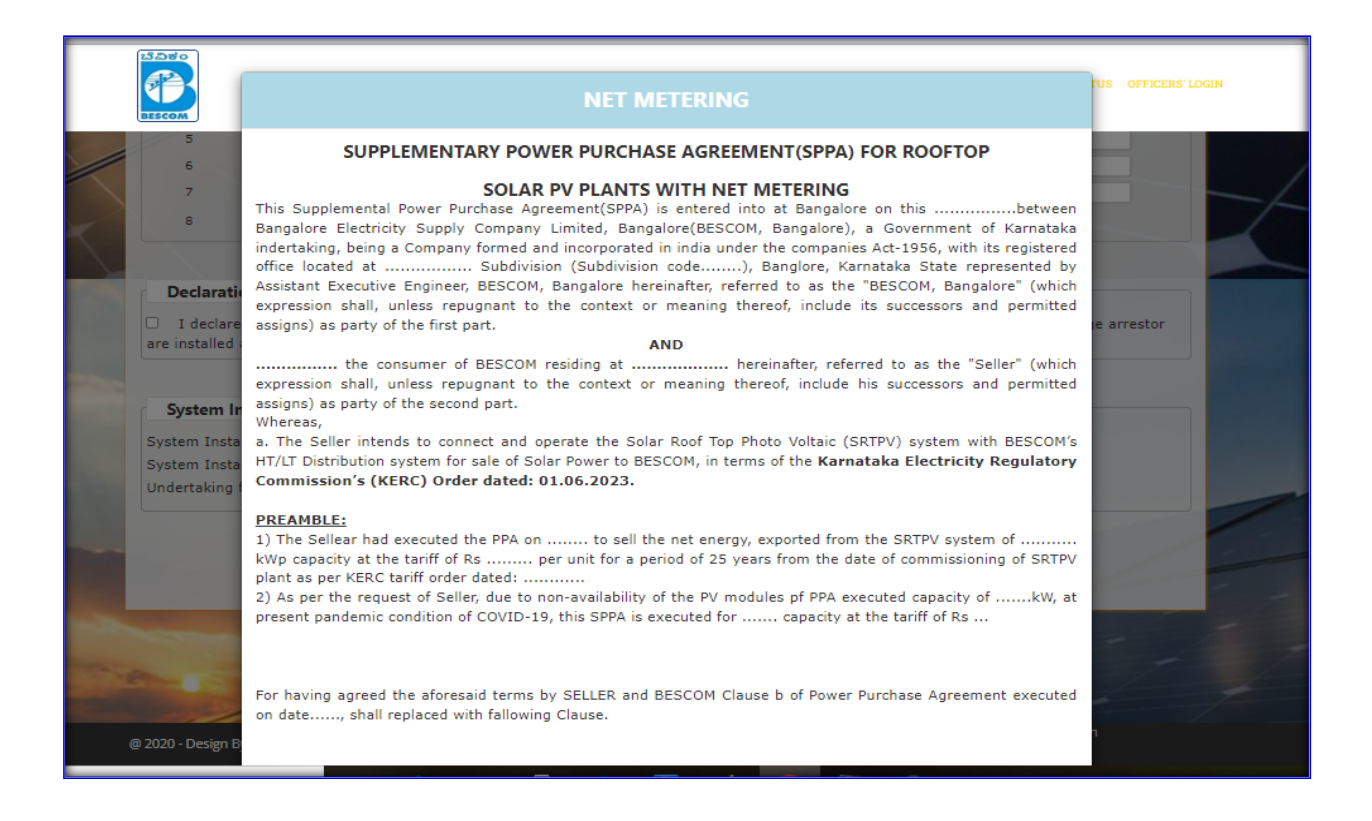

28. The consumer shall enter the OTP sent to registered mobile no., **Click on -> Submit.** 

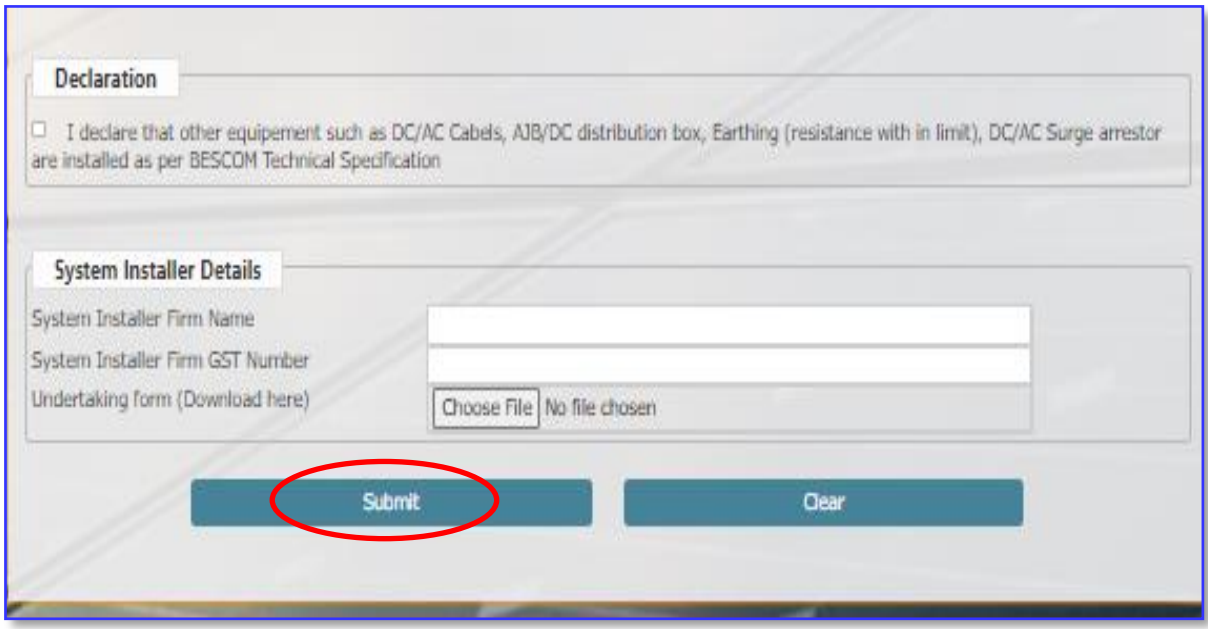

30. Also can download the work completion report.

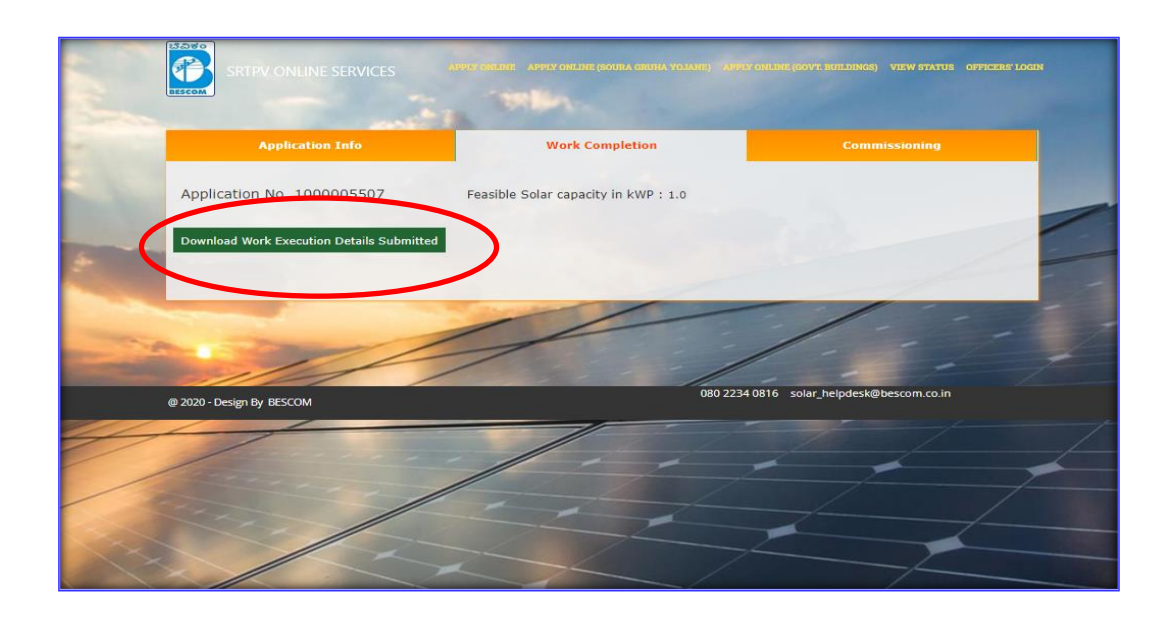

31. After submission of work completion report, in case of any observations at the time of inspection the Concerned AEE/EE can return back the step. After attending necessary observations the consumer shall resubmit the work completion.

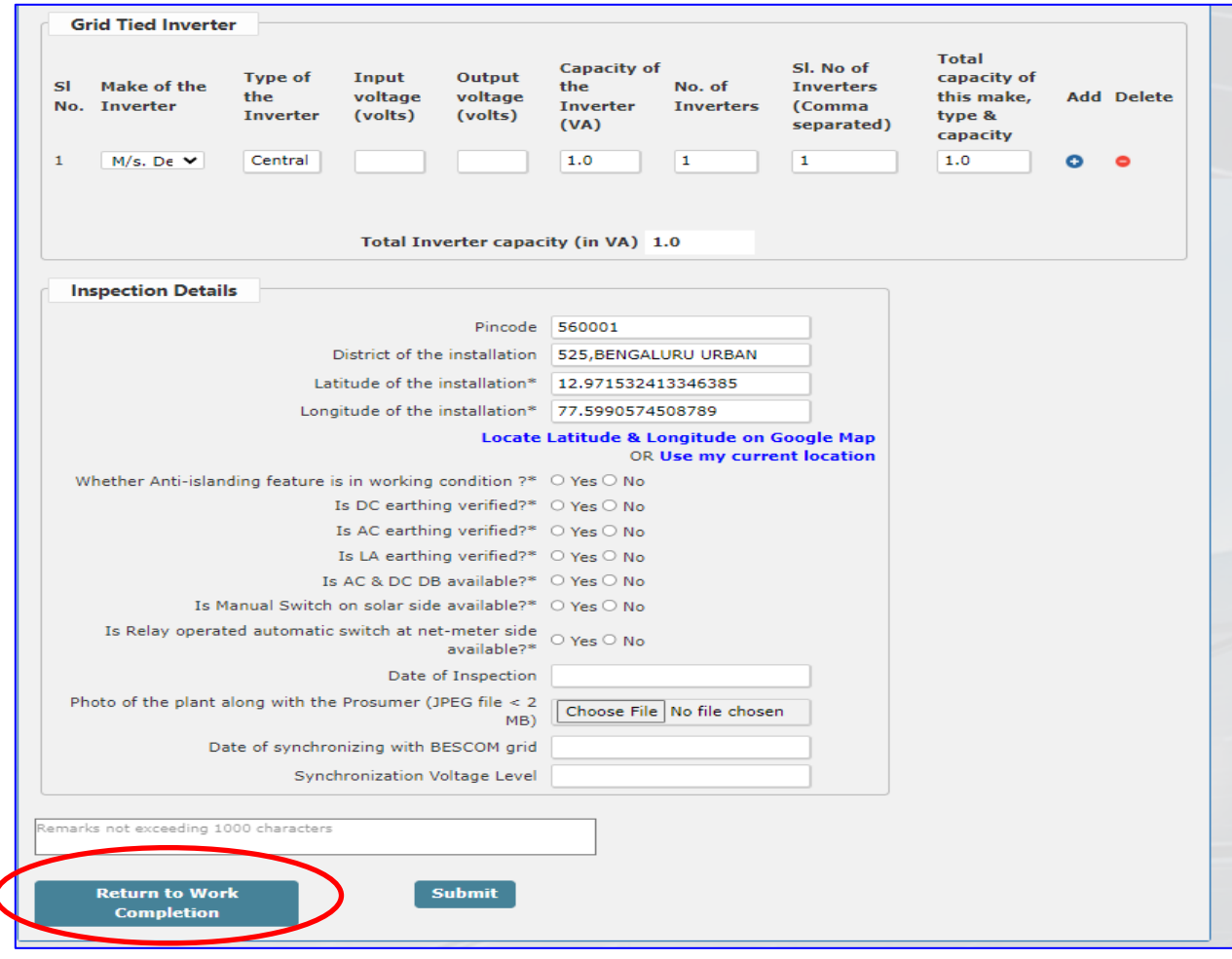

32. After Commissioning of SRTPV plant the consumer shall download auto generated Synchronization certificate.

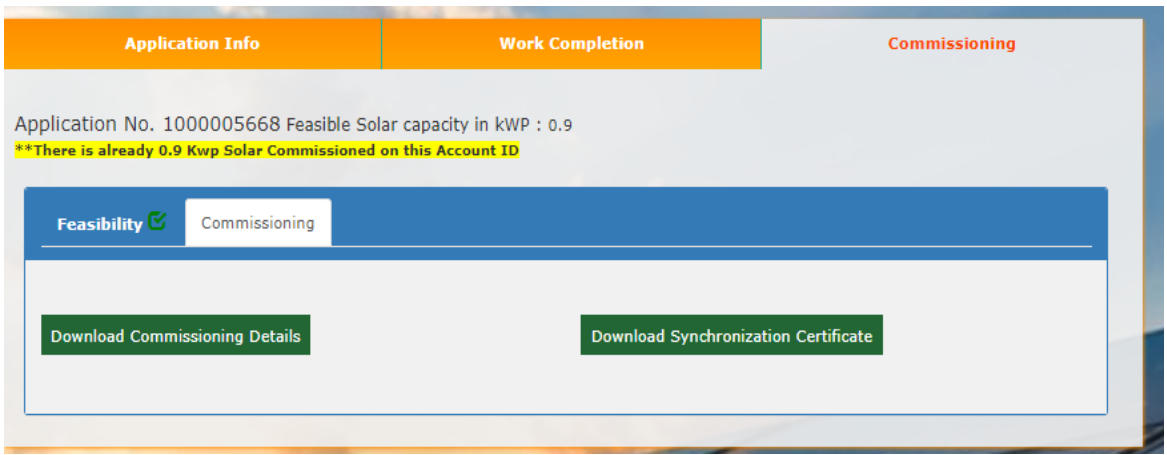